**The Candidates are requested to go through these guidelines/instructions before filling the online application form**

**1.**

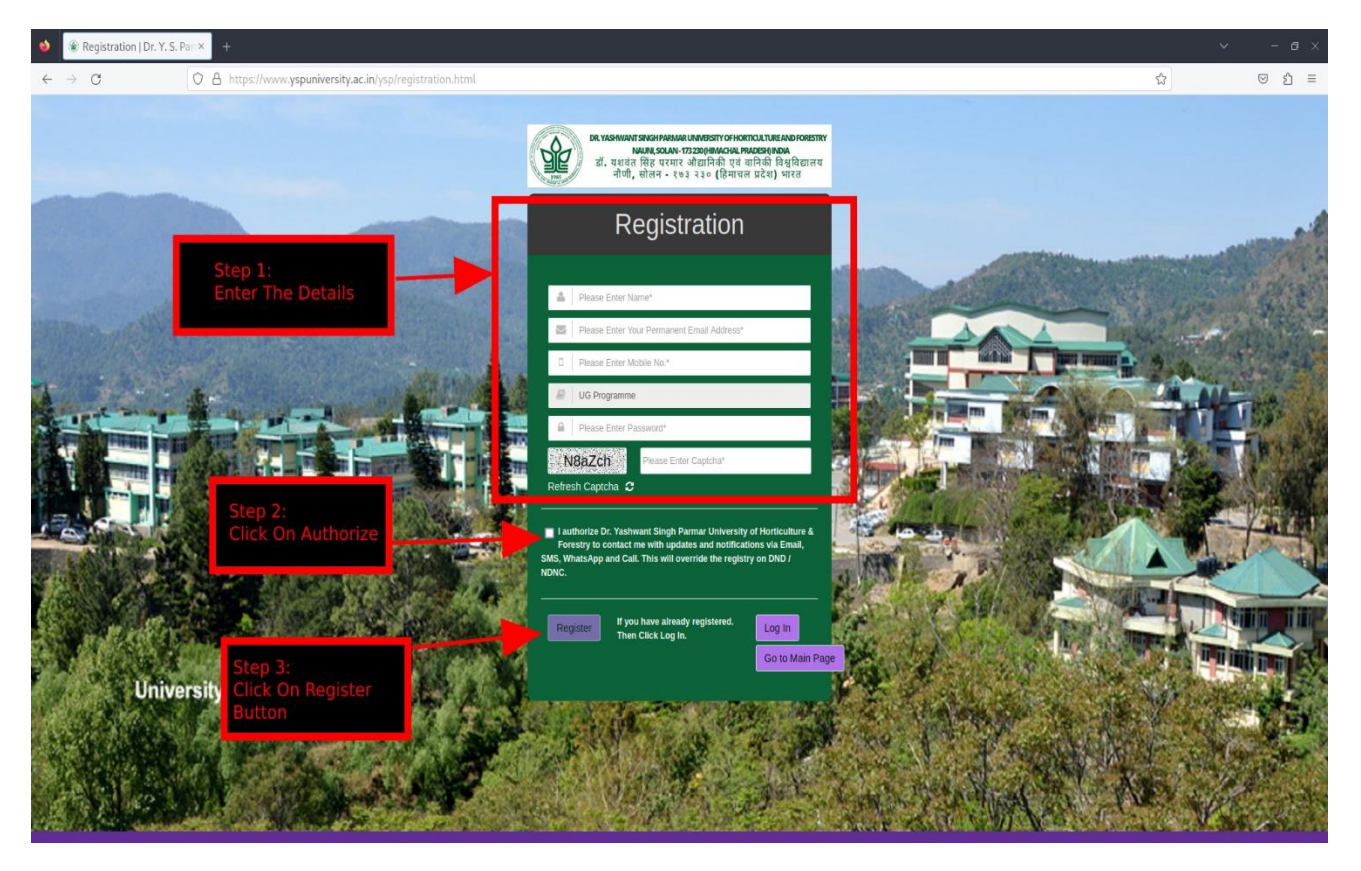

#### 2.

# Registration I Dr. Y. S. Part X  $\overline{c}$  $\begin{array}{ccc} \odot & \odot & \vdots \end{array}$ O & https v.yspuniversity.ac.in/ysp/registration.html  $\stackrel{\wedge}{\omega}$ Never Edit Save X ould Bitwarden remember this password for you? NAUNLSOLAN-1732301/HINACHAL PRADESHINDIA<br>डॉ. यशवंत सिंह परमार औद्यानिकी एवं वानिकी विश्वविद्यालय<br>नौणी, सोलन - १७३ २३० (हिमाचल प्रदेश) भारत Registration CK2HH **University Campus View** If you have alread<br>Then Click Log In

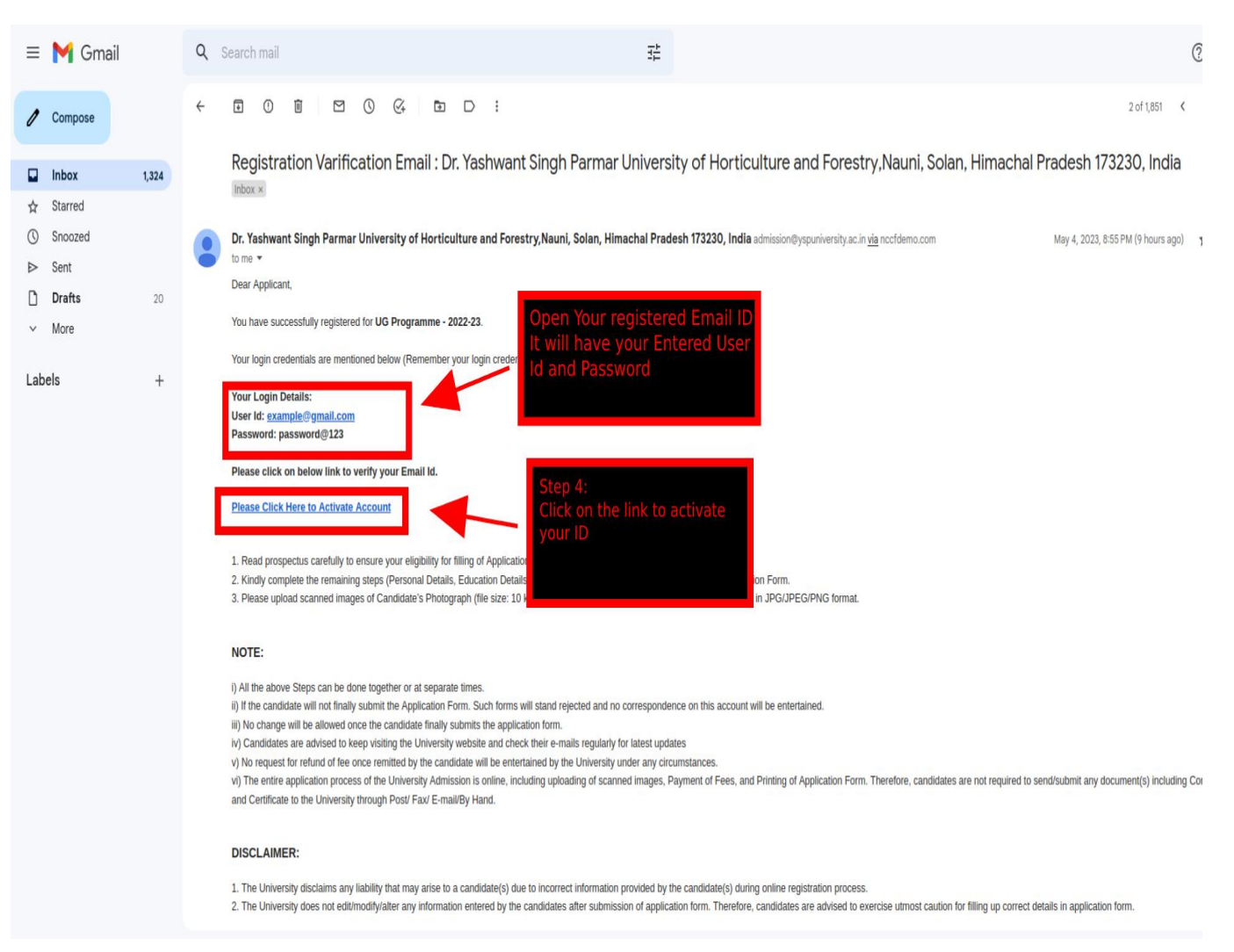

#### 4. After clicking on the link in the email id the following page will appear

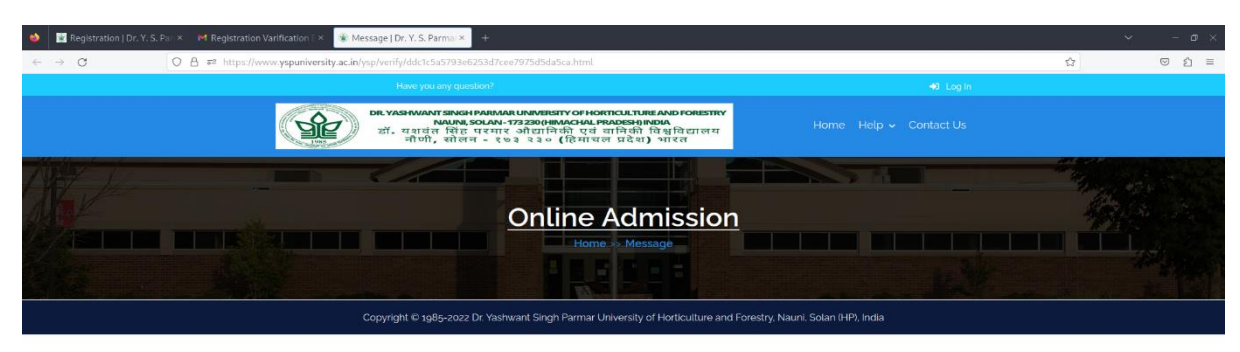

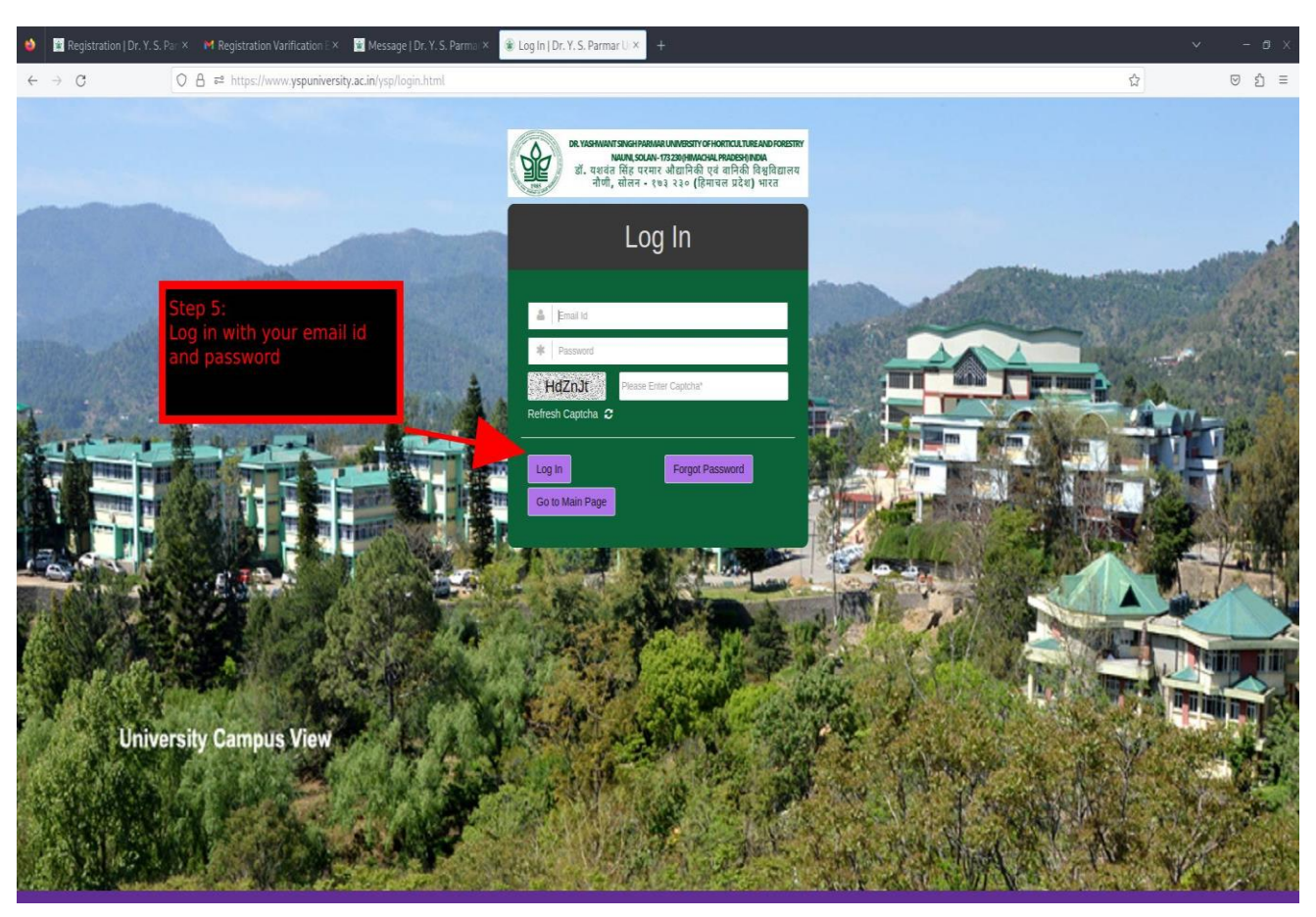

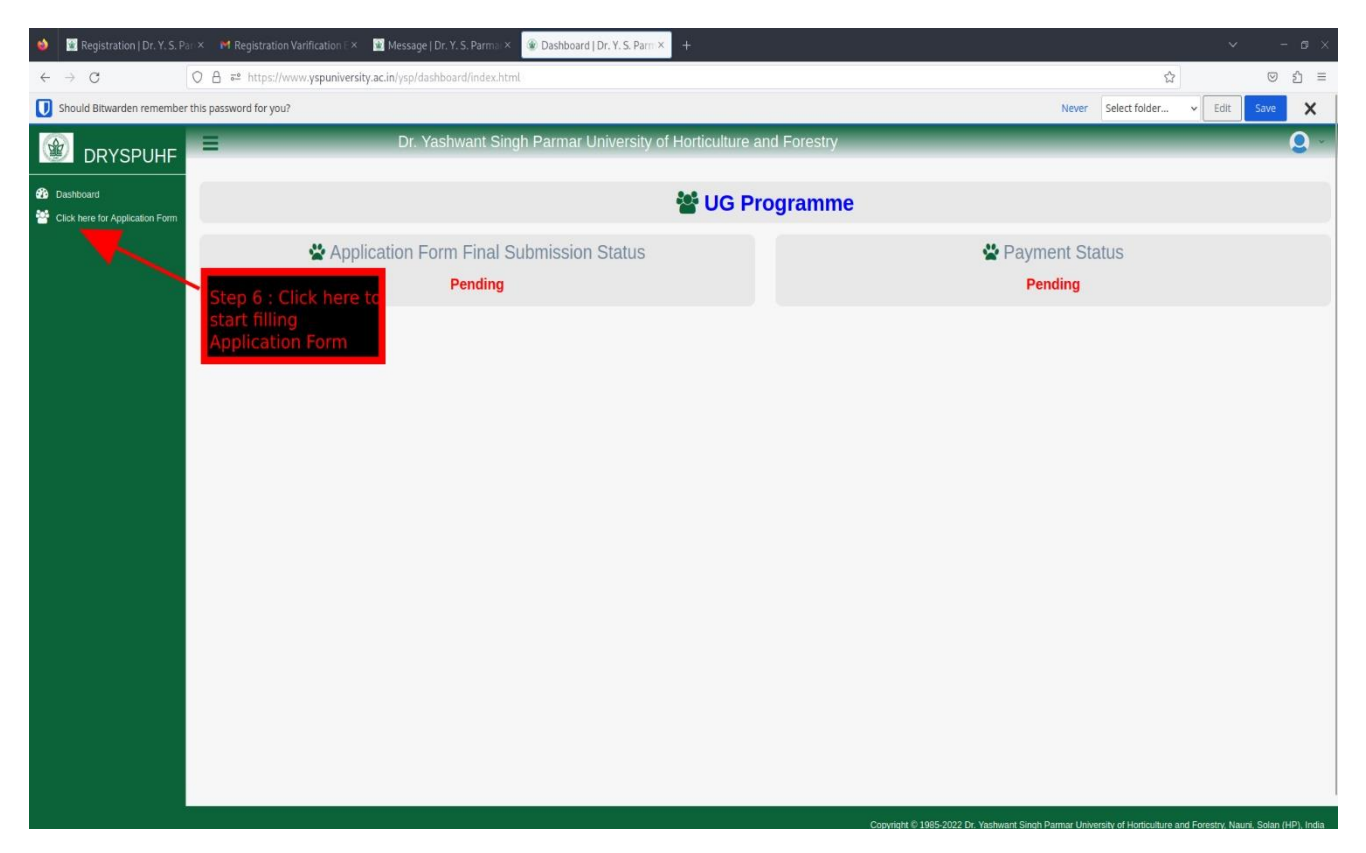

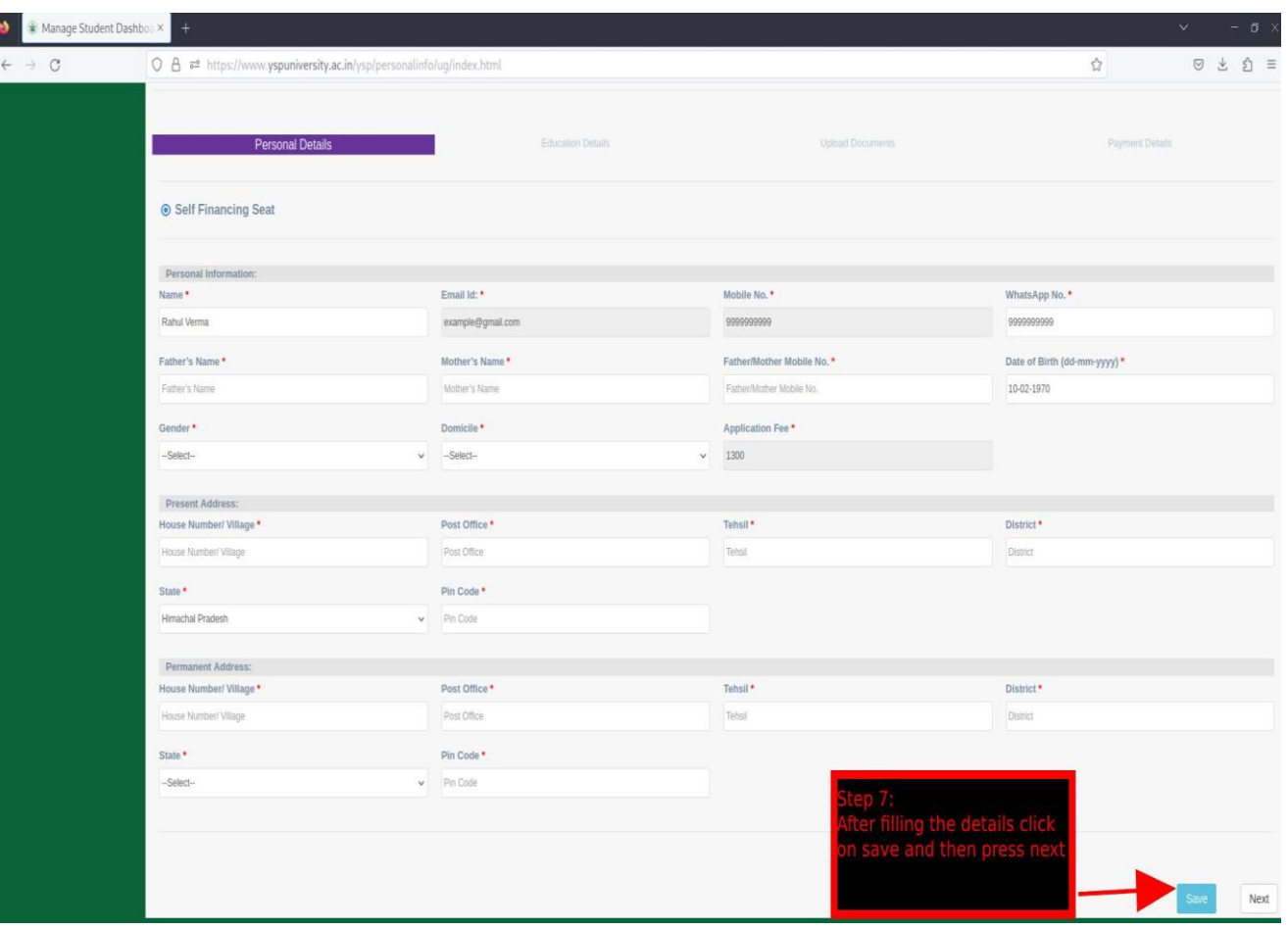

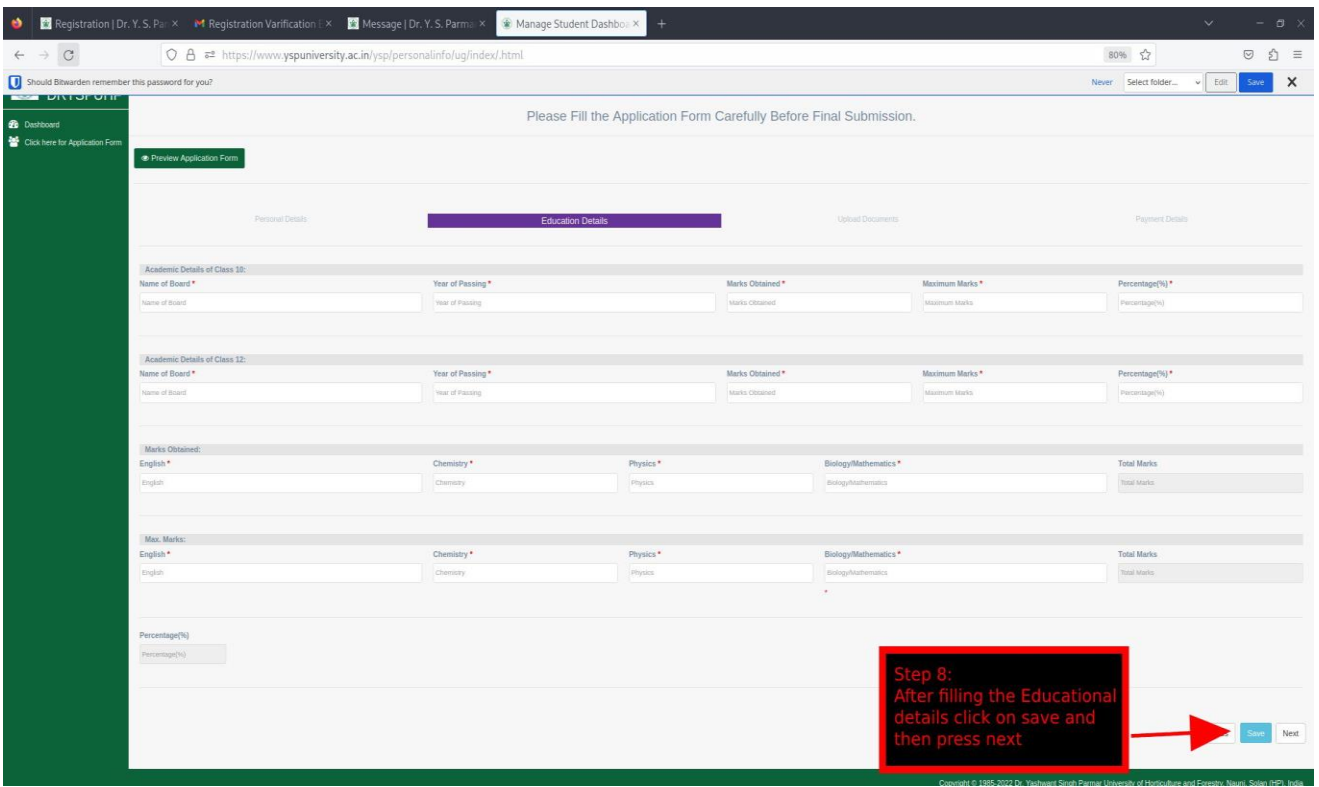

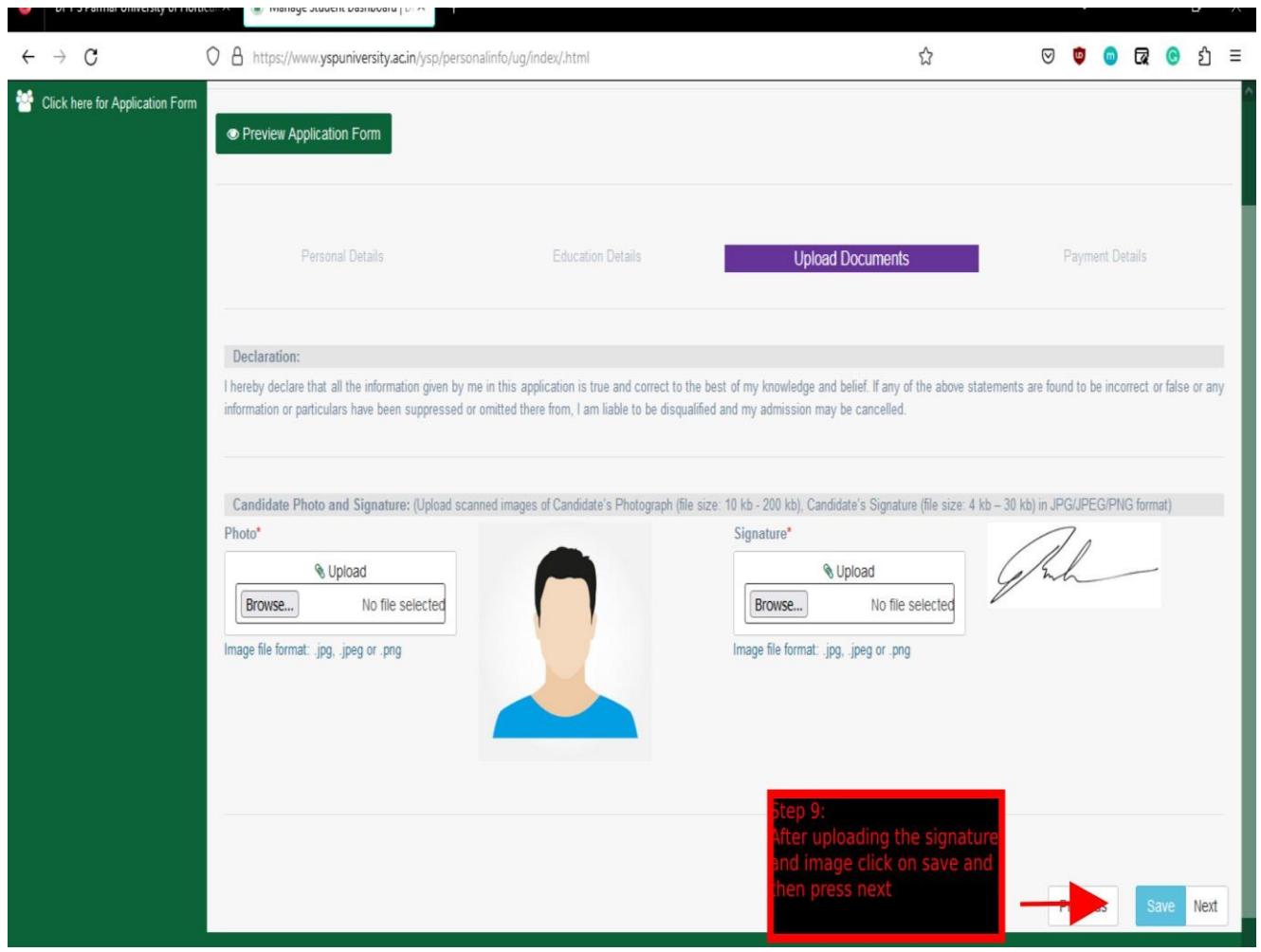

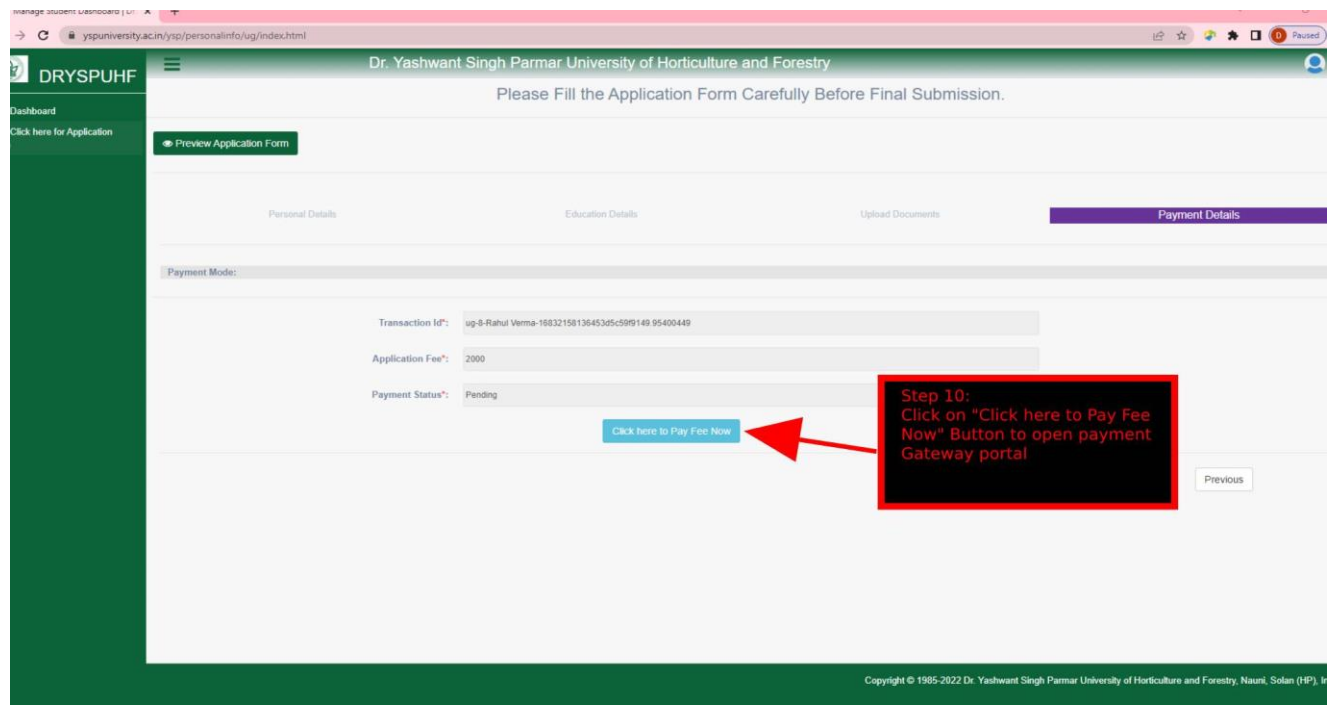

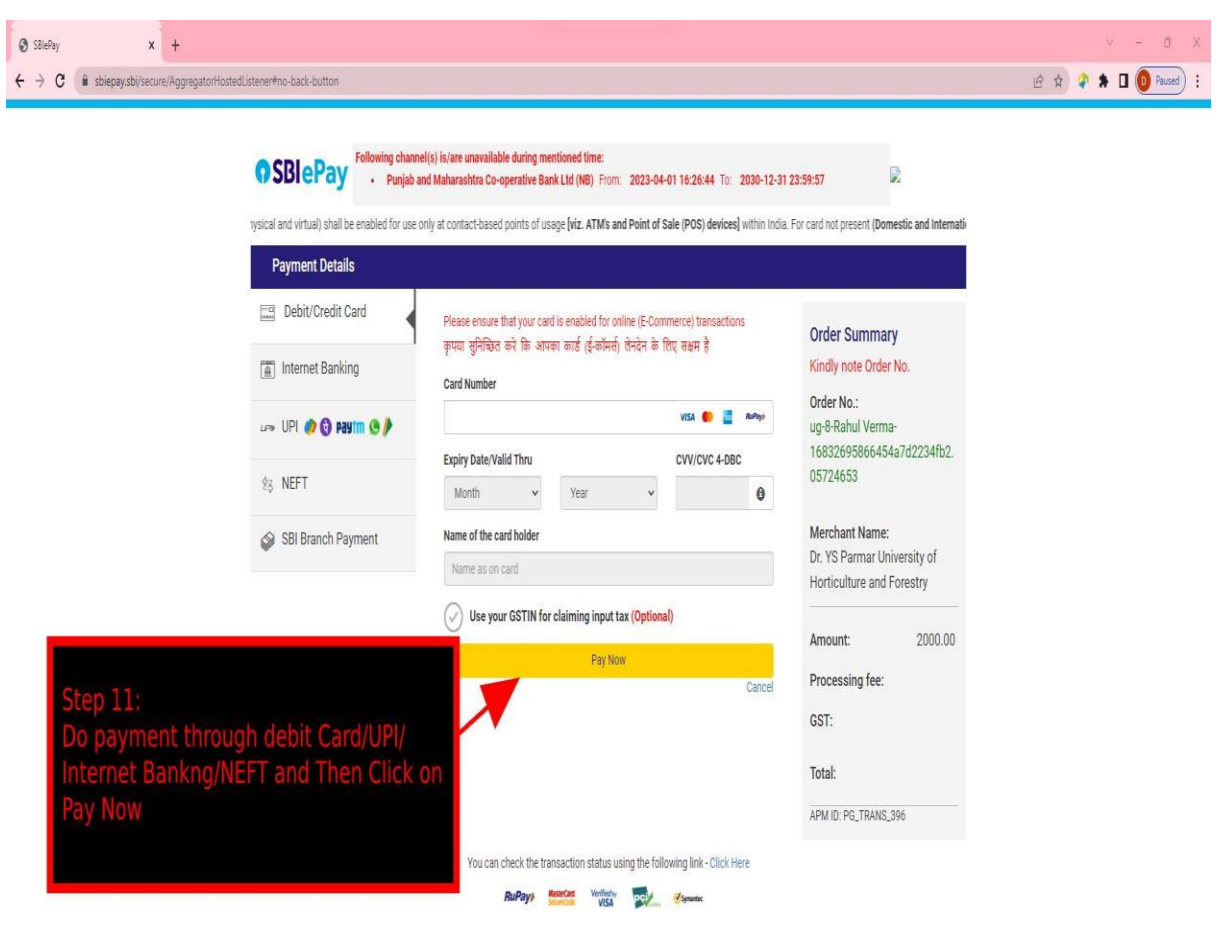

**1. Please wait while the Transaction is going on and DO NOT REFRESH The page otherwise the Payment will fail.**

**2. Please wait for atleast 24 hours to confirm the payment status before initiating another transaction.**

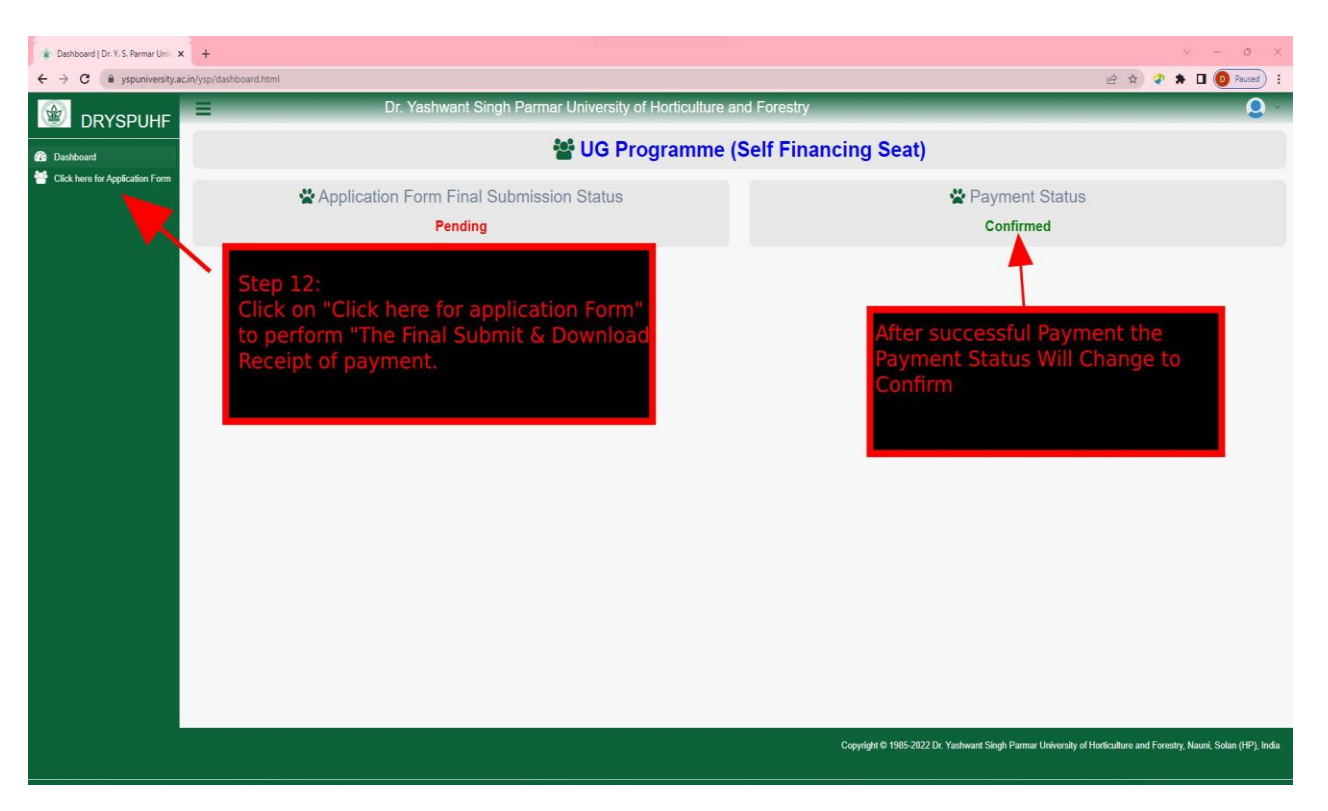

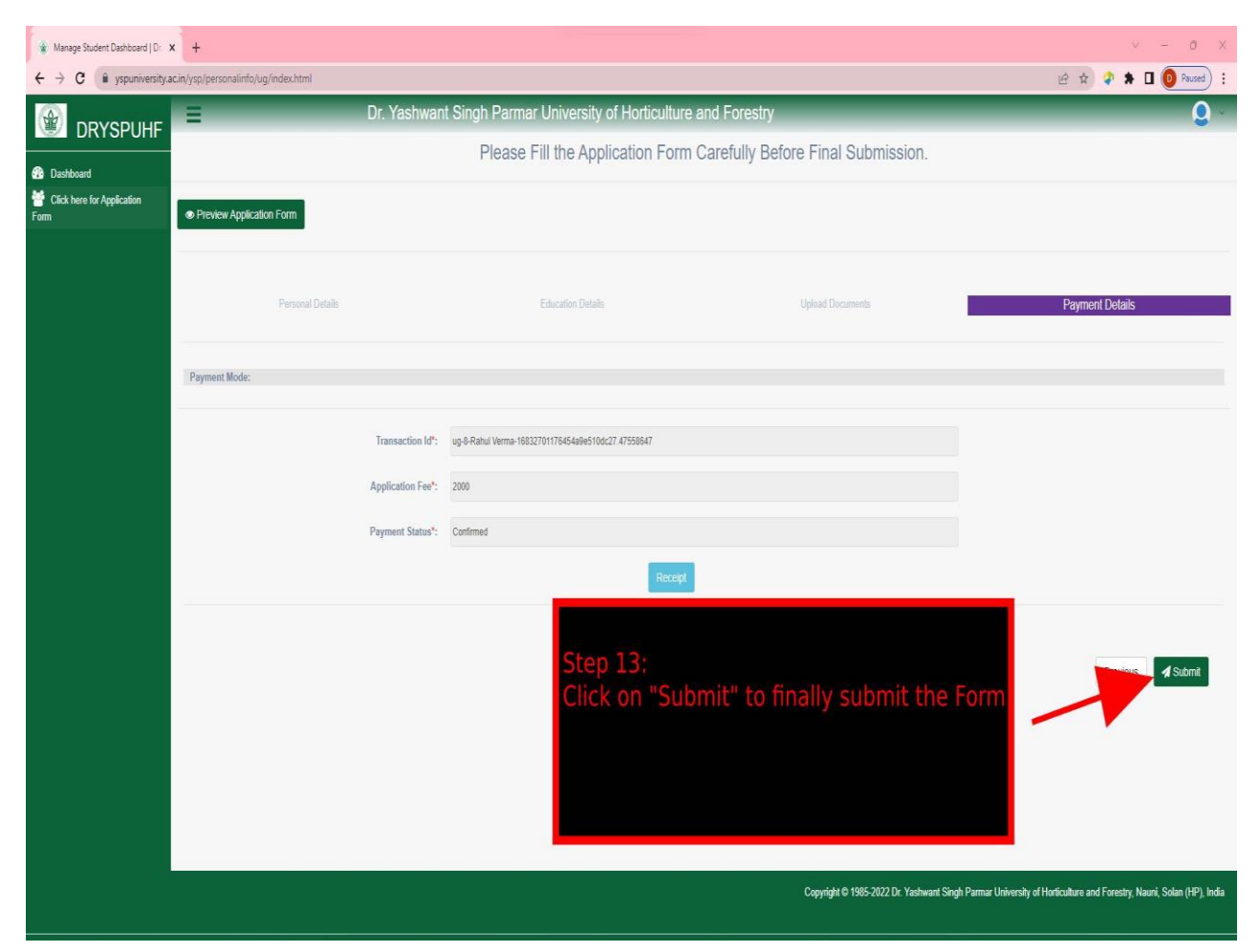

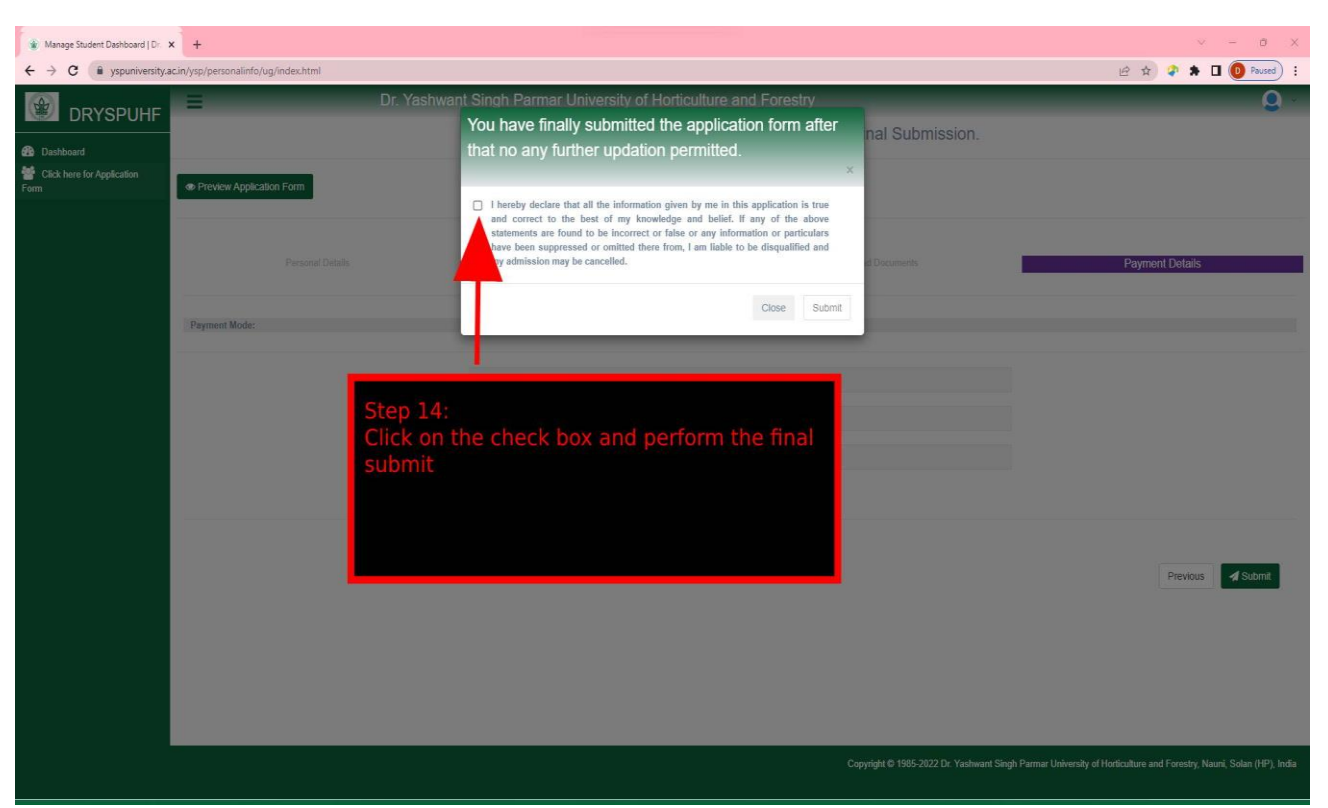

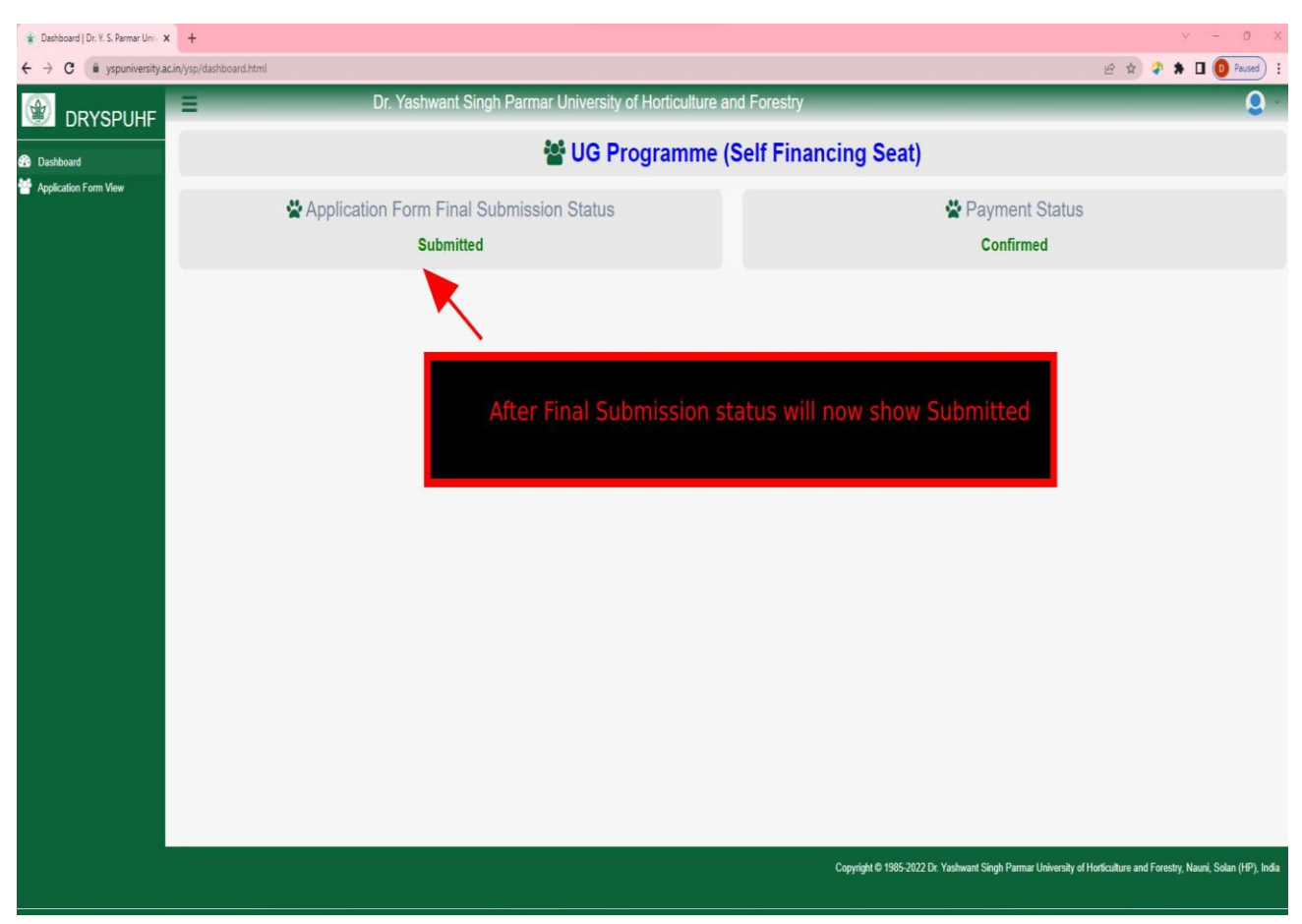

# **Frequently Asked Question (FAQ) regarding Admission 2022-23**

## **Note: The information contained here is indicative. Please refer prospectus**

## **for detail:**

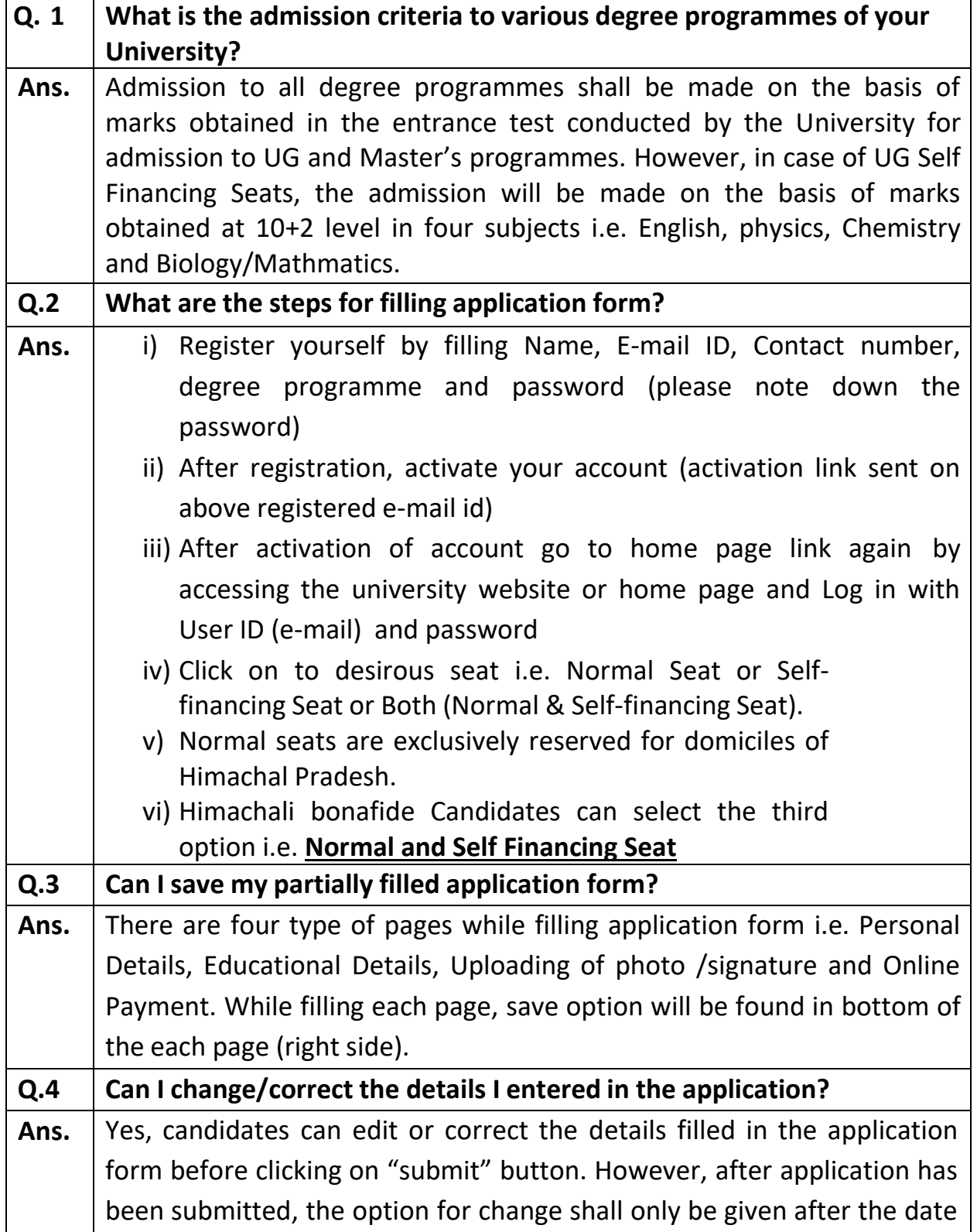

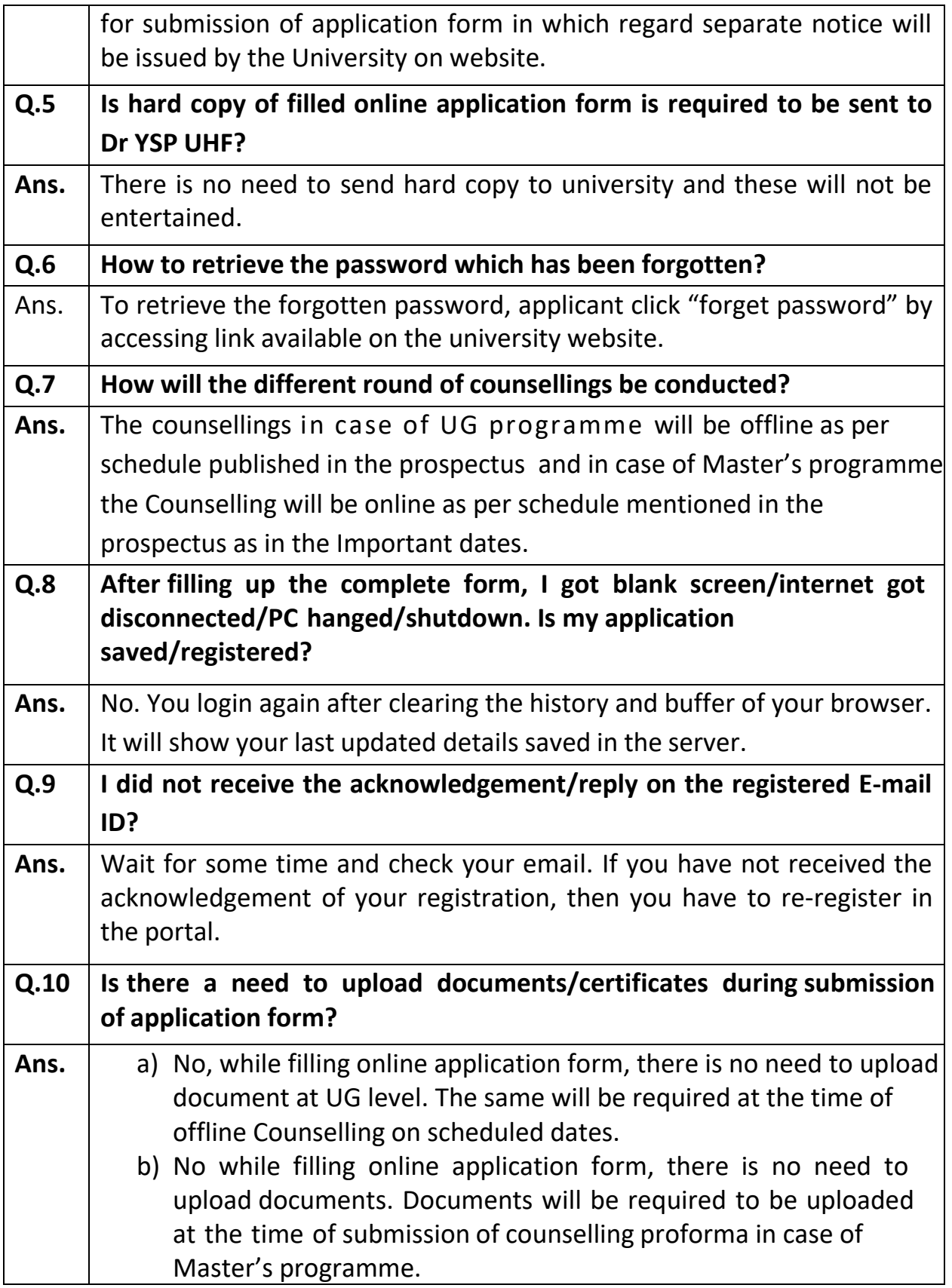

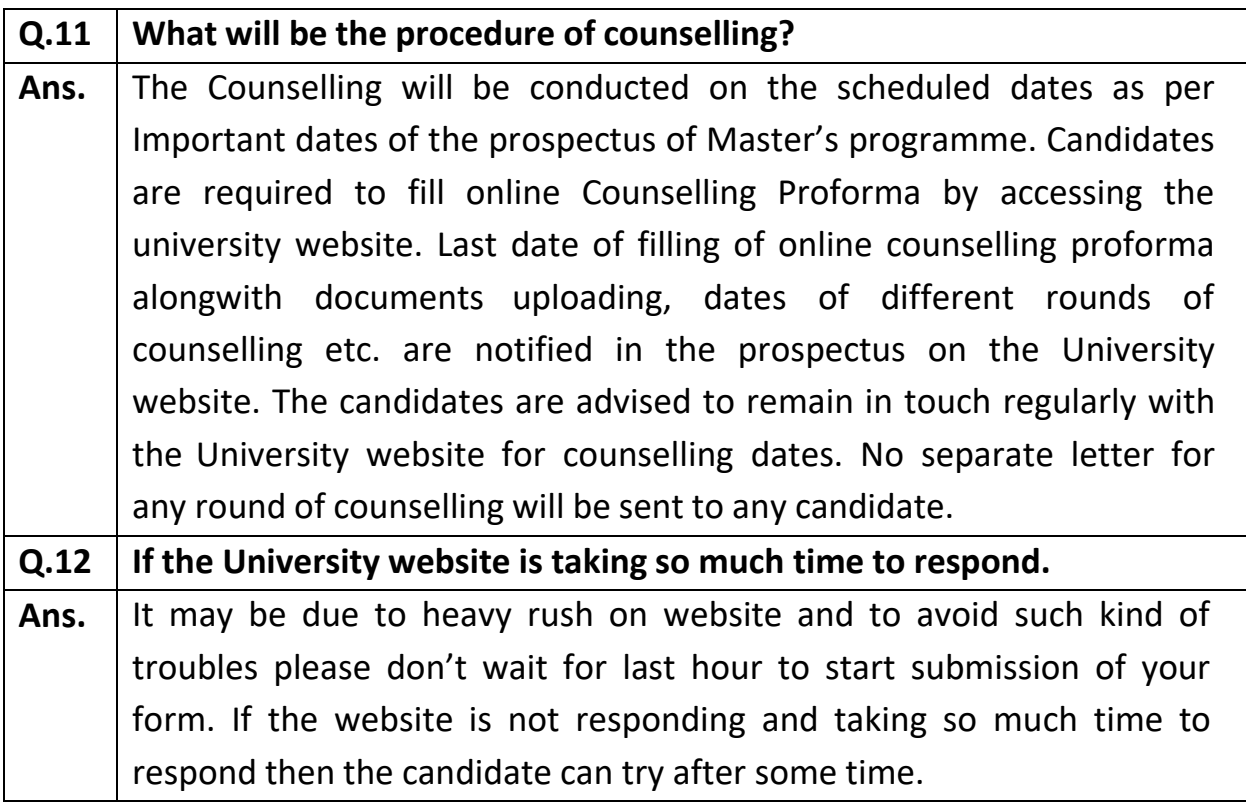